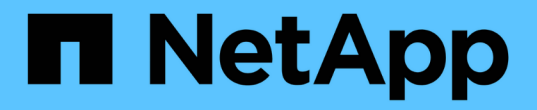

### 複製及還原應用程式 Astra Automation

NetApp March 07, 2024

This PDF was generated from https://docs.netapp.com/zh-tw/astra-automation-2310/workflows/wf\_clone\_app.html on March 07, 2024. Always check docs.netapp.com for the latest.

# 目錄

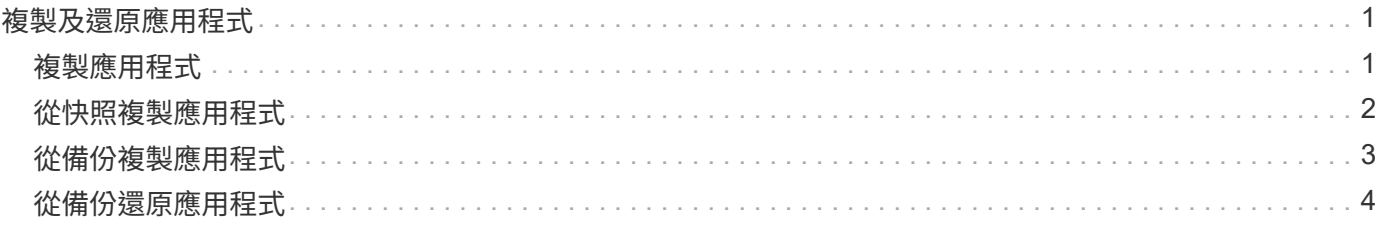

## <span id="page-2-0"></span>複製及還原應用程式

### <span id="page-2-1"></span>複製應用程式

您可以透過複製現有應用程式來建立新的應用程式。

#### 開始之前

請注意下列關於此工作流程的資訊:

- 未使用應用程式備份或快照
- 複製作業會在同一個叢集內執行
- 新應用程式會放置在不同的命名空間中

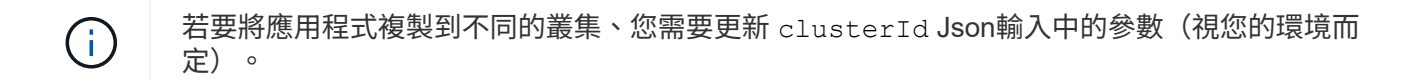

#### **1.**選取要複製的應用程式

執行工作流程 ["](https://docs.netapp.com/zh-tw/astra-automation-2310/workflows/wf_list_man_apps.html)[列出應用程式](https://docs.netapp.com/zh-tw/astra-automation-2310/workflows/wf_list_man_apps.html)["](https://docs.netapp.com/zh-tw/astra-automation-2310/workflows/wf_list_man_apps.html) 並選取您要複製的應用程式。用於複製應用程式的REST呼叫需要幾個資源值。

#### **2.** 複製應用程式

執行下列REST API呼叫來複製應用程式。

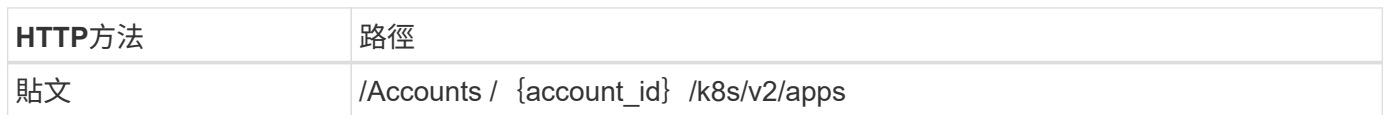

#### 其他輸入參數

除了所有REST API呼叫通用的參數之外、此步驟的Curl範例也會使用下列參數。

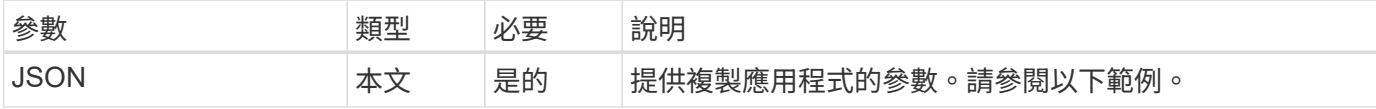

**JSONN**輸入範例

```
{
    "type": "application/astra-app",
    "version": "2.0",
    "name": "mysql-clone",
    "clusterID": "30880586-d579-4d27-930f-a9633e59173b",
    "sourceClusterID": "30880586-d579-4d27-930f-a9633e59173b",
    "namespace": "mysql-ns",
    "sourceAppID": "e591ee59-ea90-4a9f-8e6c-d2b6e8647096"
}
```
#### **Curl**範例:複製應用程式

```
curl --location -i --request POST
'https://astra.netapp.io/accounts/<ACCOUNT_ID>/k8s/v2/apps' --header
'Content-Type: application/astra-app+json' --header '*/*' --header
'Authorization: Bearer <API TOKEN>' --data @JSONinput
```
### <span id="page-3-0"></span>從快照複製應用程式

您可以從快照複製新的應用程式、以建立新的應用程式。

開始之前

請注意下列關於此工作流程的資訊:

- 使用應用程式快照
- 複製作業會在同一個叢集內執行

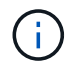

若要將應用程式複製到不同的叢集、您需要更新 clusterId Json輸入中的參數(視您的環境而 定)。

#### **1.**選取要複製的應用程式

執行工作流程 ["](https://docs.netapp.com/zh-tw/astra-automation-2310/workflows/wf_list_man_apps.html)[列出應用程式](https://docs.netapp.com/zh-tw/astra-automation-2310/workflows/wf_list_man_apps.html)["](https://docs.netapp.com/zh-tw/astra-automation-2310/workflows/wf_list_man_apps.html) 並選取您要複製的應用程式。用於複製應用程式的REST呼叫需要幾個資源值。

#### **2.**選取要使用的快照

執行工作流程 ["](https://docs.netapp.com/zh-tw/astra-automation-2310/workflows/wf_list_snapshots.html)[列出快照](https://docs.netapp.com/zh-tw/astra-automation-2310/workflows/wf_list_snapshots.html)["](https://docs.netapp.com/zh-tw/astra-automation-2310/workflows/wf_list_snapshots.html) 然後選取您要使用的快照。

#### **3.**複製應用程式

執行下列REST API呼叫。

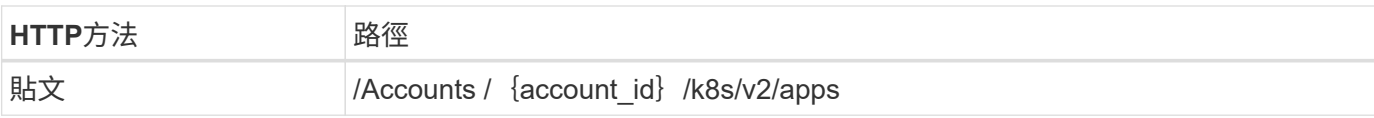

#### 其他輸入參數

除了所有REST API呼叫通用的參數之外、此步驟的Curl範例也會使用下列參數。

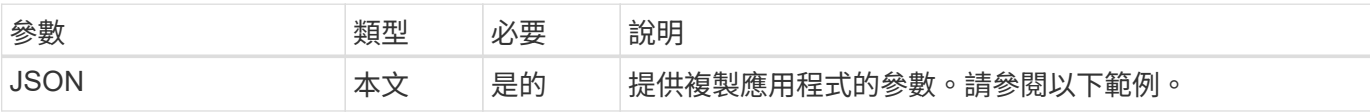

#### **JSONN**輸入範例

```
{
    "type": "application/astra-app",
    "version": "2.0",
    "name": "mysql-clone2",
    "clusterID": "30880586-d579-4d27-930f-a9633e59173b",
    "sourceClusterID": "30880586-d579-4d27-930f-a9633e59173b",
  "namespace": "mysql",
    "snapshotID": "e24515bd-a28e-4b28-b832-f3c74dbf32fb"
}
```
**Curl**範例:從快照複製應用程式

```
curl --location -i --request POST
'https://astra.netapp.io/accounts/<ACCOUNT_ID>/k8s/v2/apps' --header
'Content-Type: application/astra-app+json' --header '*/*' --header
'Authorization: Bearer <API TOKEN>' --data @JSONinput
```
### <span id="page-4-0"></span>從備份複製應用程式

您可以從備份複製新的應用程式、以建立新的應用程式。

開始之前

請注意下列關於此工作流程的資訊:

- 使用應用程式備份
- 複製作業會在同一個叢集內執行

```
若要將應用程式複製到不同的叢集、您需要更新 clusterId Json輸入中的參數(視您的環境而
H.
    定)。
```
#### **1.**選取要複製的應用程式

執行工作流程 ["](https://docs.netapp.com/zh-tw/astra-automation-2310/workflows/wf_list_man_apps.html)[列出應用程式](https://docs.netapp.com/zh-tw/astra-automation-2310/workflows/wf_list_man_apps.html)["](https://docs.netapp.com/zh-tw/astra-automation-2310/workflows/wf_list_man_apps.html) 並選取您要複製的應用程式。用於複製應用程式的REST呼叫需要幾個資源值。

**2.**選取要使用的備份

執行工作流程 ["](https://docs.netapp.com/zh-tw/astra-automation-2310/workflows/wf_list_backups.html)[列出備份](https://docs.netapp.com/zh-tw/astra-automation-2310/workflows/wf_list_backups.html)["](https://docs.netapp.com/zh-tw/astra-automation-2310/workflows/wf_list_backups.html) 並選取您要使用的備份。

**3.**複製應用程式

執行下列REST API呼叫。

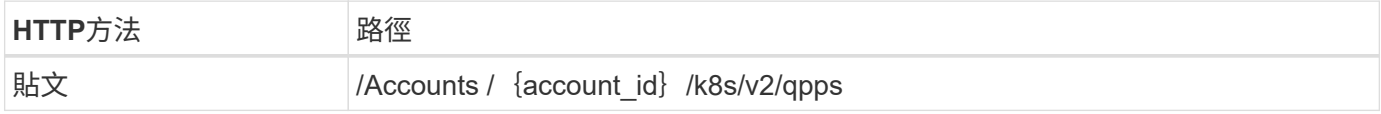

其他輸入參數

除了所有REST API呼叫通用的參數之外、此步驟的Curl範例也會使用下列參數。

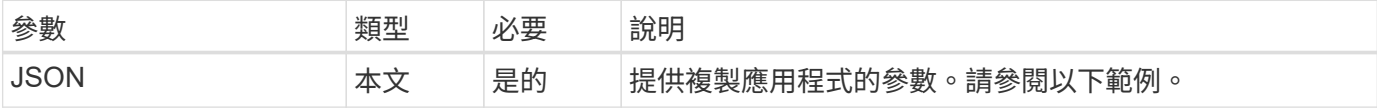

**JSONN**輸入範例

```
{
   "type": "application/astra-app",
   "version": "2.0",
   "name": "mysql-clone3",
    "clusterID": "30880586-d579-4d27-930f-a9633e59173b",
    "sourceClusterID": "30880586-d579-4d27-930f-a9633e59173b",
    "namespace": "mysql",
    "backupID": "e24515bd-a28e-4b28-b832-f3c74dbf32fb"
}
```
**Curl**範例:從備份複製應用程式

```
curl --location -i --request POST
'https://astra.netapp.io/accounts/<ACCOUNT_ID>/k8s/v2/apps' --header
'Content-Type: application/astra-app+json' --header '*/*' --header
'Authorization: Bearer <API_TOKEN>' --data @JSONinput
```
### <span id="page-5-0"></span>從備份還原應用程式

您可以從備份建立新的應用程式來還原應用程式。

#### **1.**選取要還原的應用程式

執行工作流程 ["](https://docs.netapp.com/zh-tw/astra-automation-2310/workflows/wf_list_man_apps.html)[列出應用程式](https://docs.netapp.com/zh-tw/astra-automation-2310/workflows/wf_list_man_apps.html)["](https://docs.netapp.com/zh-tw/astra-automation-2310/workflows/wf_list_man_apps.html) 並選取您要複製的應用程式。用來還原應用程式的REST呼叫需要幾個資源值。

**2.**選取要使用的備份

執行工作流程 ["](https://docs.netapp.com/zh-tw/astra-automation-2310/workflows/wf_list_backups.html)[列出備份](https://docs.netapp.com/zh-tw/astra-automation-2310/workflows/wf_list_backups.html)["](https://docs.netapp.com/zh-tw/astra-automation-2310/workflows/wf_list_backups.html) 並選取您要使用的備份。

**3.**還原應用程式

執行下列REST API呼叫。您必須提供備份(如下所示)或快照的ID。

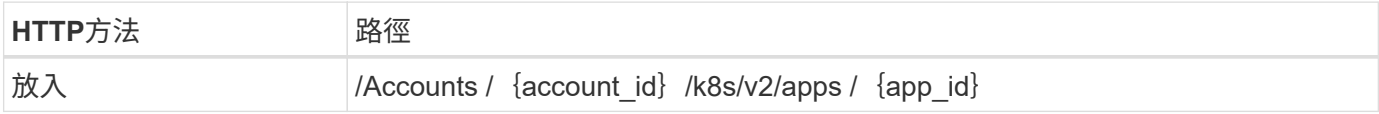

其他輸入參數

除了所有REST API呼叫通用的參數之外、此步驟的Curl範例也會使用下列參數。

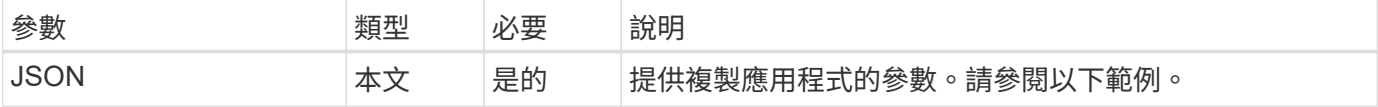

**JSONN**輸入範例

```
{
    "type": "application/astra-app",
    "version": "2.0",
    "backupID": "e24515bd-a28e-4b28-b832-f3c74dbf32fb"
}
```
**Curl**範例:從備份中就地還原應用程式

```
curl --location -i --request PUT
'https://astra.netapp.io/accounts/<ACCOUNT_ID>/k8s/v2/apps/<APP_ID>'
--header 'Content-Type: application/astra-app+json' --header '*/*'
--header 'ForceUpdate: true' --header 'Authorization: Bearer <API TOKEN>'
--data @JSONinput
```
#### 版權資訊

Copyright © 2024 NetApp, Inc. 版權所有。台灣印製。非經版權所有人事先書面同意,不得將本受版權保護文件 的任何部分以任何形式或任何方法(圖形、電子或機械)重製,包括影印、錄影、錄音或儲存至電子檢索系統 中。

由 NetApp 版權資料衍伸之軟體必須遵守下列授權和免責聲明:

此軟體以 NETAPP「原樣」提供,不含任何明示或暗示的擔保,包括但不限於有關適售性或特定目的適用性之 擔保,特此聲明。於任何情況下,就任何已造成或基於任何理論上責任之直接性、間接性、附隨性、特殊性、懲 罰性或衍生性損害(包括但不限於替代商品或服務之採購;使用、資料或利潤上的損失;或企業營運中斷),無 論是在使用此軟體時以任何方式所產生的契約、嚴格責任或侵權行為(包括疏忽或其他)等方面,NetApp 概不 負責,即使已被告知有前述損害存在之可能性亦然。

NetApp 保留隨時變更本文所述之任何產品的權利,恕不另行通知。NetApp 不承擔因使用本文所述之產品而產 生的責任或義務,除非明確經過 NetApp 書面同意。使用或購買此產品並不會在依據任何專利權、商標權或任何 其他 NetApp 智慧財產權的情況下轉讓授權。

本手冊所述之產品受到一項(含)以上的美國專利、國外專利或申請中專利所保障。

有限權利說明:政府機關的使用、複製或公開揭露須受 DFARS 252.227-7013(2014 年 2 月)和 FAR 52.227-19(2007 年 12 月)中的「技術資料權利 - 非商業項目」條款 (b)(3) 小段所述之限制。

此處所含屬於商業產品和 / 或商業服務(如 FAR 2.101 所定義)的資料均為 NetApp, Inc. 所有。根據本協議提 供的所有 NetApp 技術資料和電腦軟體皆屬於商業性質,並且完全由私人出資開發。 美國政府對於該資料具有 非專屬、非轉讓、非轉授權、全球性、有限且不可撤銷的使用權限,僅限於美國政府為傳輸此資料所訂合約所允 許之範圍,並基於履行該合約之目的方可使用。除非本文另有規定,否則未經 NetApp Inc. 事前書面許可,不得 逕行使用、揭露、重製、修改、履行或展示該資料。美國政府授予國防部之許可權利,僅適用於 DFARS 條款 252.227-7015(b) (2014年2月) 所述權利。

商標資訊

NETAPP、NETAPP 標誌及 <http://www.netapp.com/TM> 所列之標章均為 NetApp, Inc. 的商標。文中所涉及的所 有其他公司或產品名稱,均為其各自所有者的商標,不得侵犯。